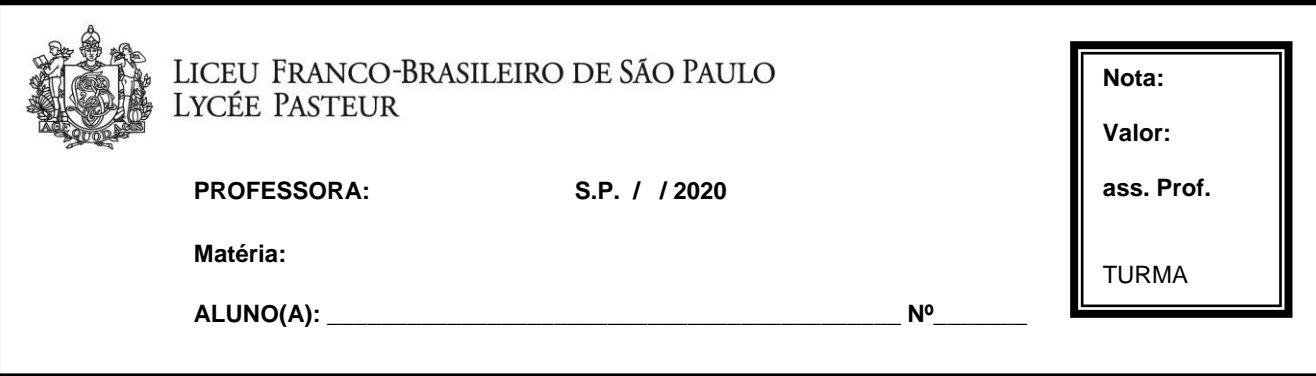

## [www.soonlinepractice.com](http://www.soonlinepractice.com/)

1º passo – Digitar o e-mail que foi informado no ato da matrícula, identificado como o e-mail do responsável acadêmico.

2º passo – Digitar a senha – senha: LiceuPasteur.

Vocês poderão fazer hoje dia 28/05

Entrar em atividades Unit 3 – Cool Toys Lesson  $2$  – activities 1,  $2$ , 3 and 4